## **TAKLIMAT POLISI DAN PROSEDUR PENTADBIRAN PENGGUNA iSPEKS KERAJAAN NEGERI PULAU PINANG**

#### **9 Disember 2019**

Bilik Mesyuarat Jabatan Kewangan Negeri Pulau Pinang, Tingkat 18

Oleh: Bahagian Khidmat Perunding Jabatan Akauntan Negara Malaysia

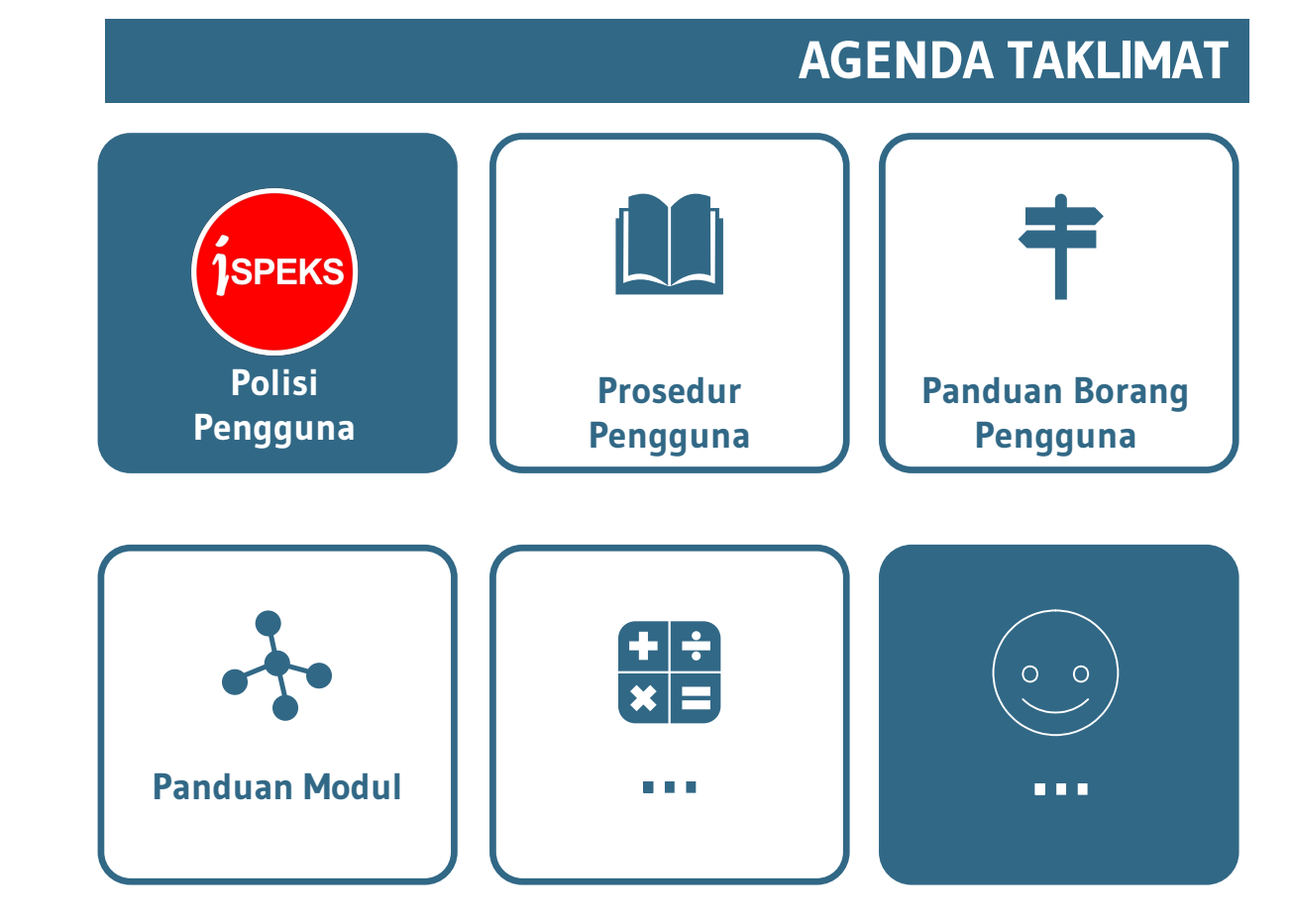

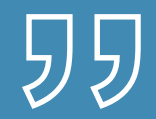

# PENGENALAN

### Polisi & Prosedur Pentadbiran Pengguna

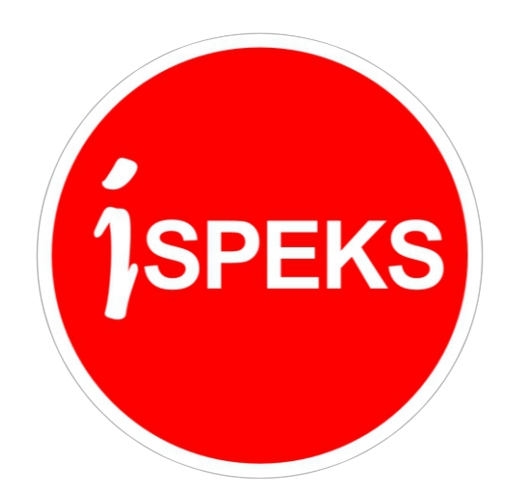

# Polisi Pentadbiran Pengguna iSPEKS

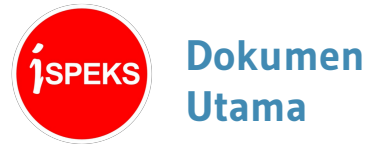

• Polisi dan Prosedur Pentadbiran Pengguna iSPEKS V2.1.

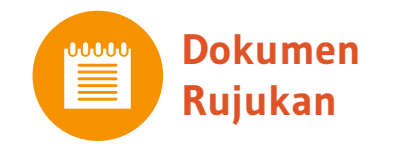

- Surat Pekeliling Akauntan Negara Malaysia (SPANM) Bilangan 6 Tahun 2018.
- Arahan Teknologi Maklumat (MAMPU) 2007

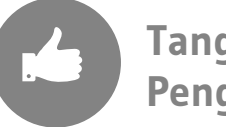

**Tanggungjawab Pengguna**

- Memelihara integriti dan kerahsiaan data kewangan Kerajaan.
- Melaksanakan transaksi di iSPEKS mengikut peranan, capaian dan had kelulusan yang ditetapkan sahaja.
- Sekiranya terdapat polisi atau prosedur yang tidak dikawal melalui fungsi dalam iSPEKS, maka **pengguna adalah bertanggungjawab untuk melaksanakan transaksi mengikut skop tugasan yang telah diluluskan sahaja.**

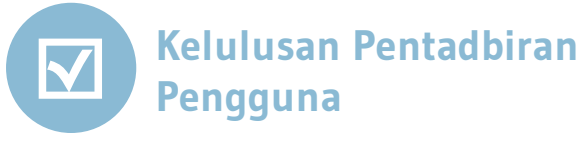

Permohonan pendaftaran baharu, pengemaskinian dan penamatan profil Pengguna diluluskan oleh:

- 1. Pegawai Pengawal / Ketua Jabatan / Pemegang Waran Peruntukan.
- 2. Pejabat Perbendaharaan Negeri

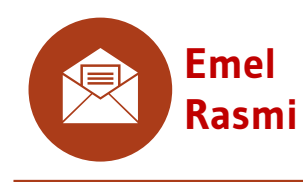

Pengguna perlu **mempunyai emel rasmi Kerajaan.** 

(<pengguna>@<jabatan>**.gov.my**).

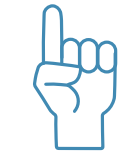

**Pendaftaran Baharu dan Kemaskini Capaian Pengguna**

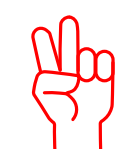

**Nyah Aktif Profil Pengguna**

 $\Box$ 

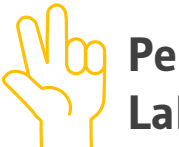

**Penetapan Semula Kata Laluan (Lupa Kata Laluan)**

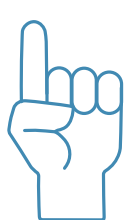

#### **Pendaftaran Baharu dan Kemaskini Capaian Pengguna**

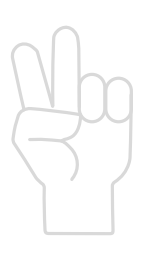

**Nyah Aktif Profil Pengguna**

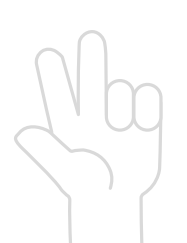

**Penetapan Semula Kata Laluan (Lupa Kata Laluan)**

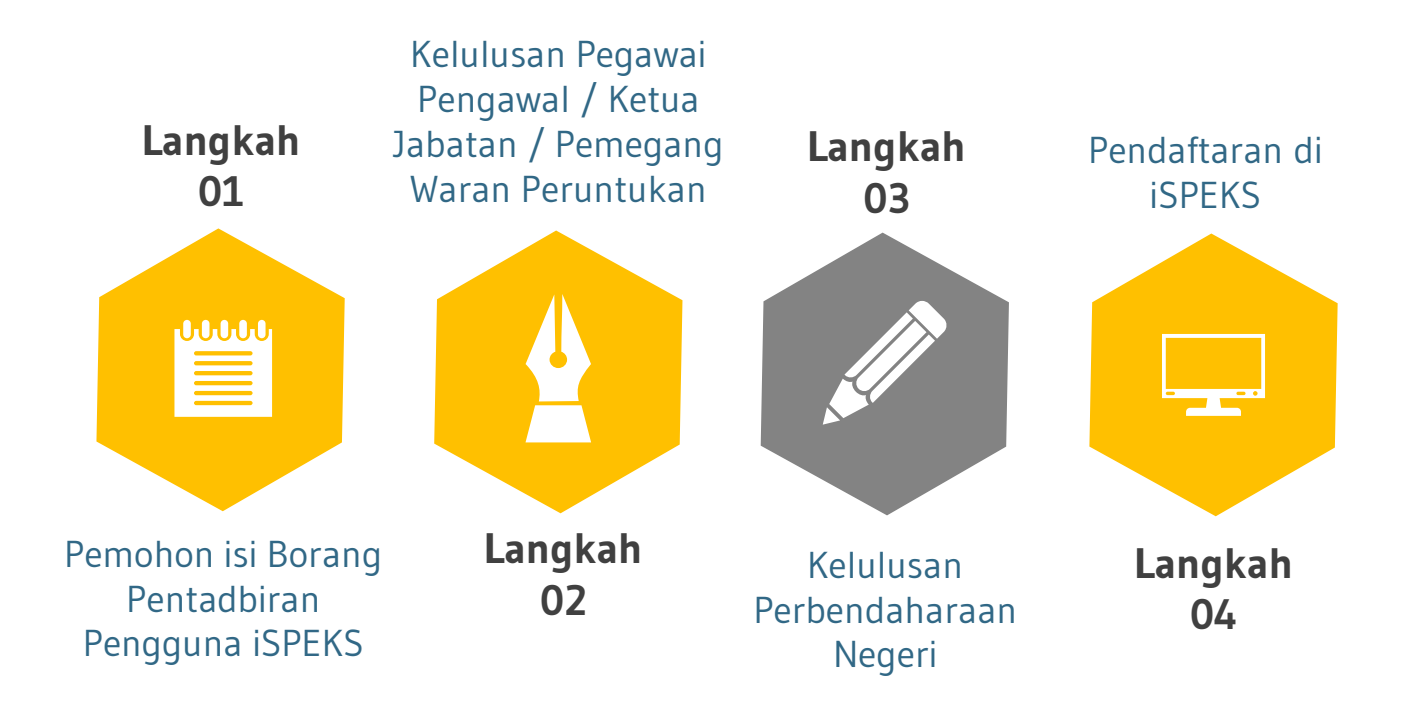

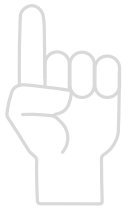

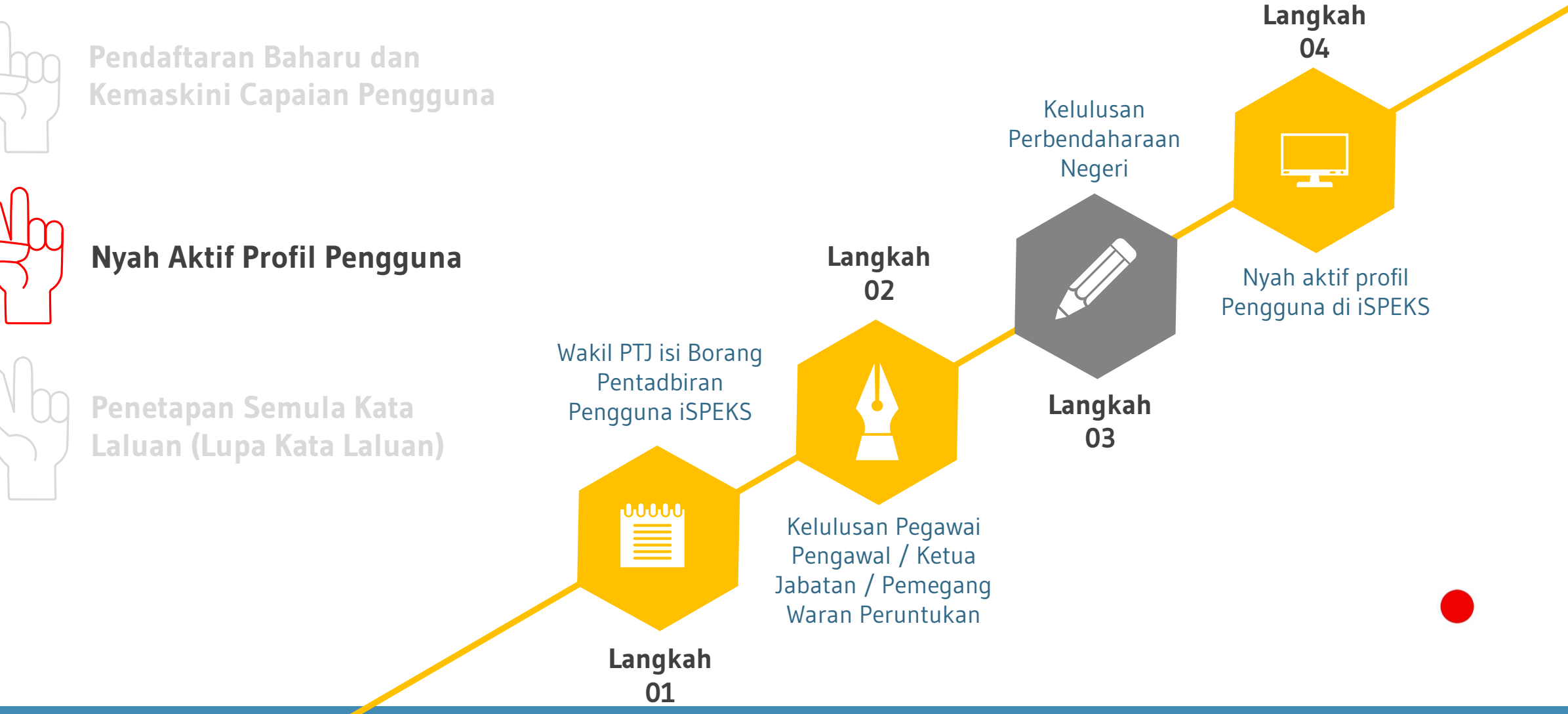

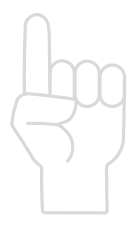

**Pendaftaran Baharu dan Kemaskini Capaian Pengguna**

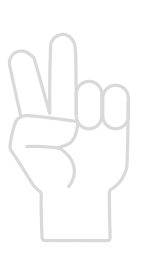

**Nyah Aktif Profil Pengguna**

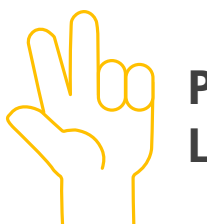

**Penetapan Semula Kata Laluan (Lupa Kata Laluan)**

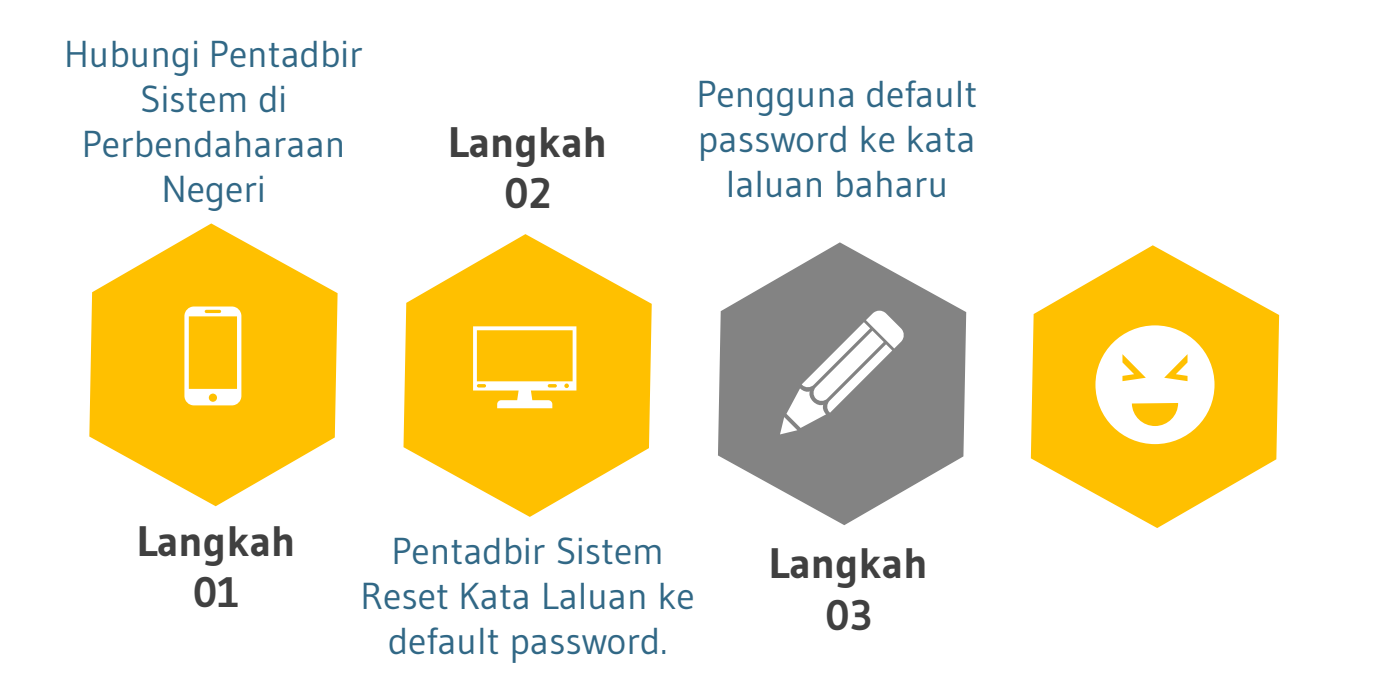

### **Panduan Borang Pentadbiran Pengguna iSPEKS**

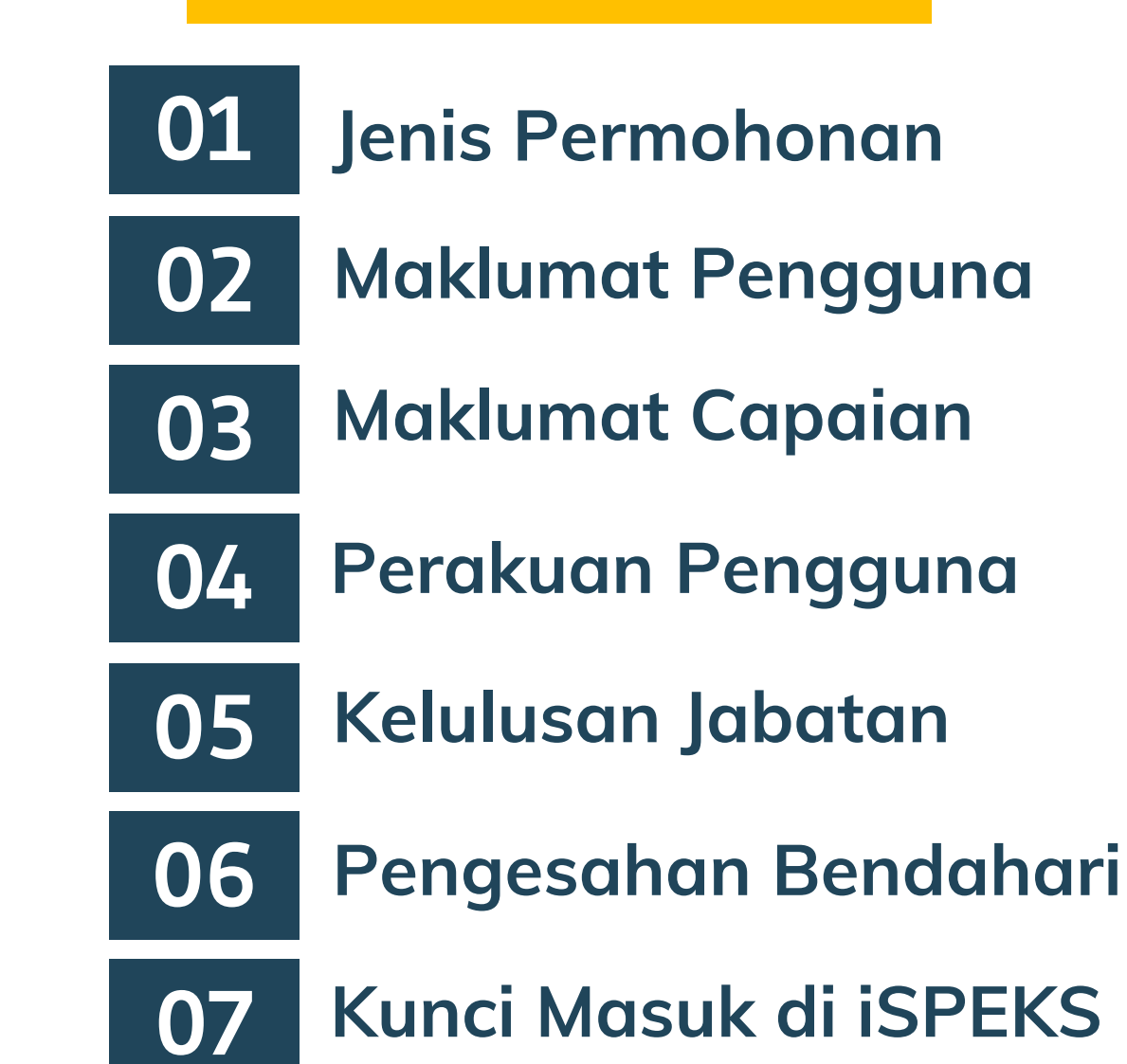

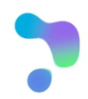

### **Jenis Permohonan 01 Panduan Borang Pentadbiran Pengguna iSPEKS**

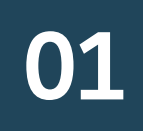

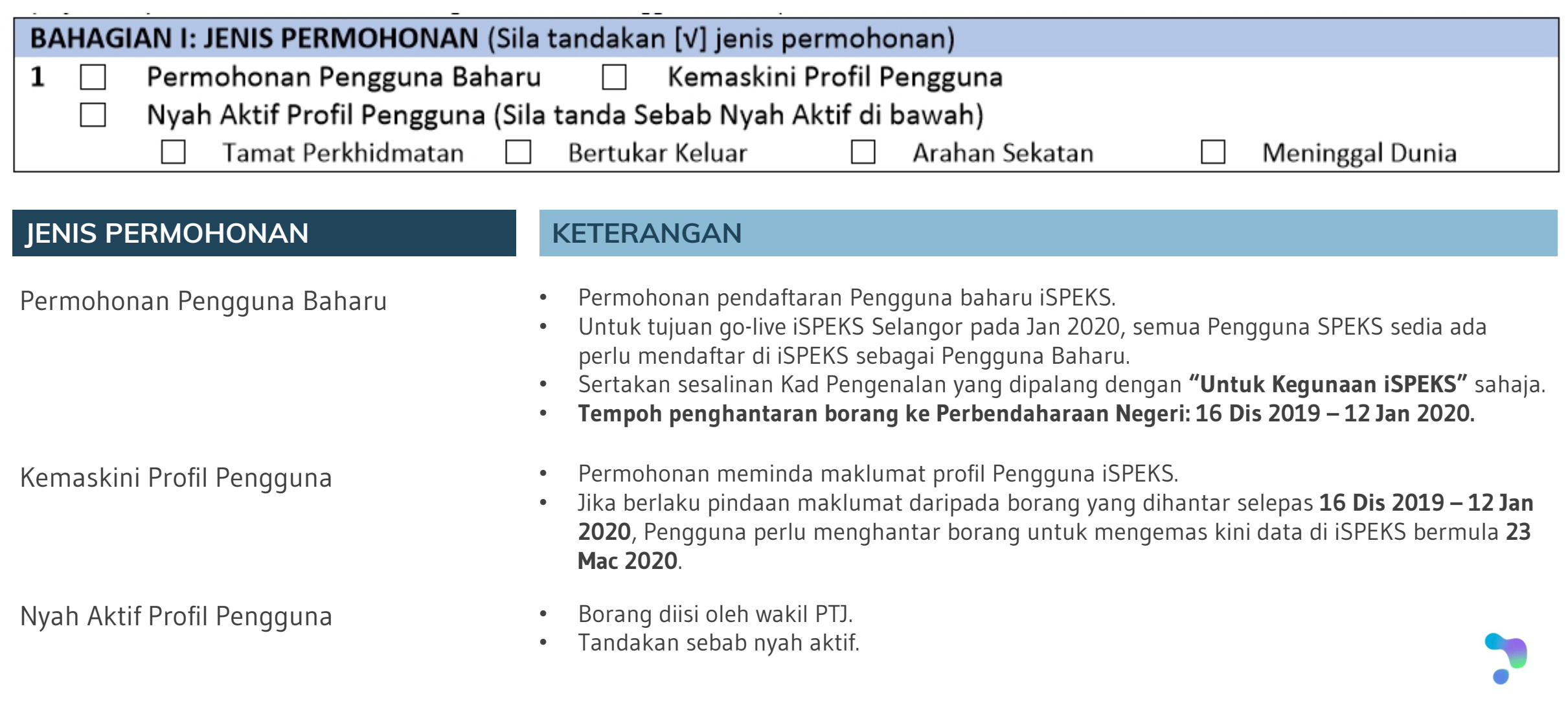

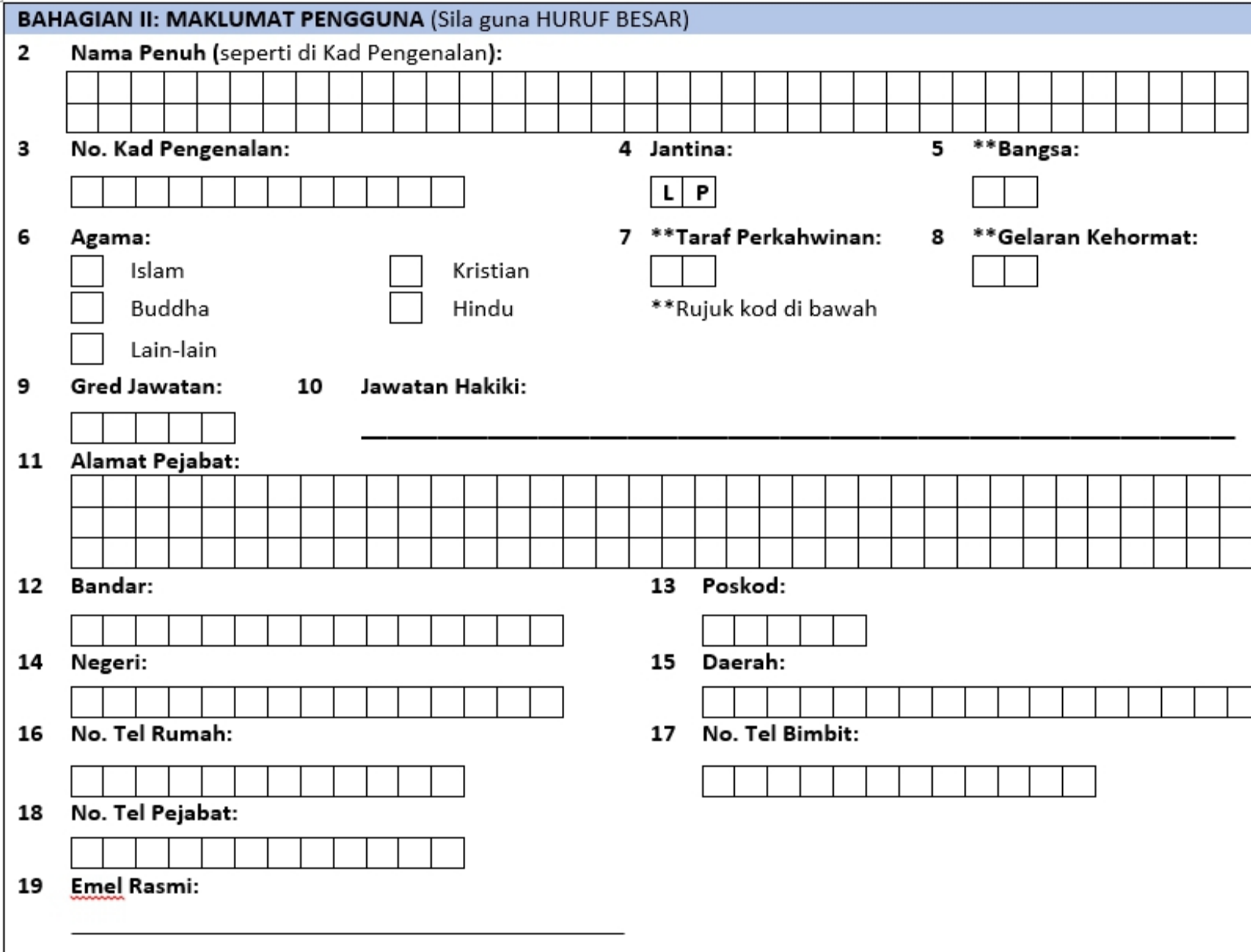

# **Panduan Borang Pentadbiran Pengguna iSPEKS**<br>Maklumat Pengguna<br>**D2**

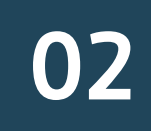

#### **Rujuk kod di bawah untuk maklumat berikut:**

- (5) Bangsa
- (7) Taraf Perkahwinan
- (8) Gelaran Kehormat

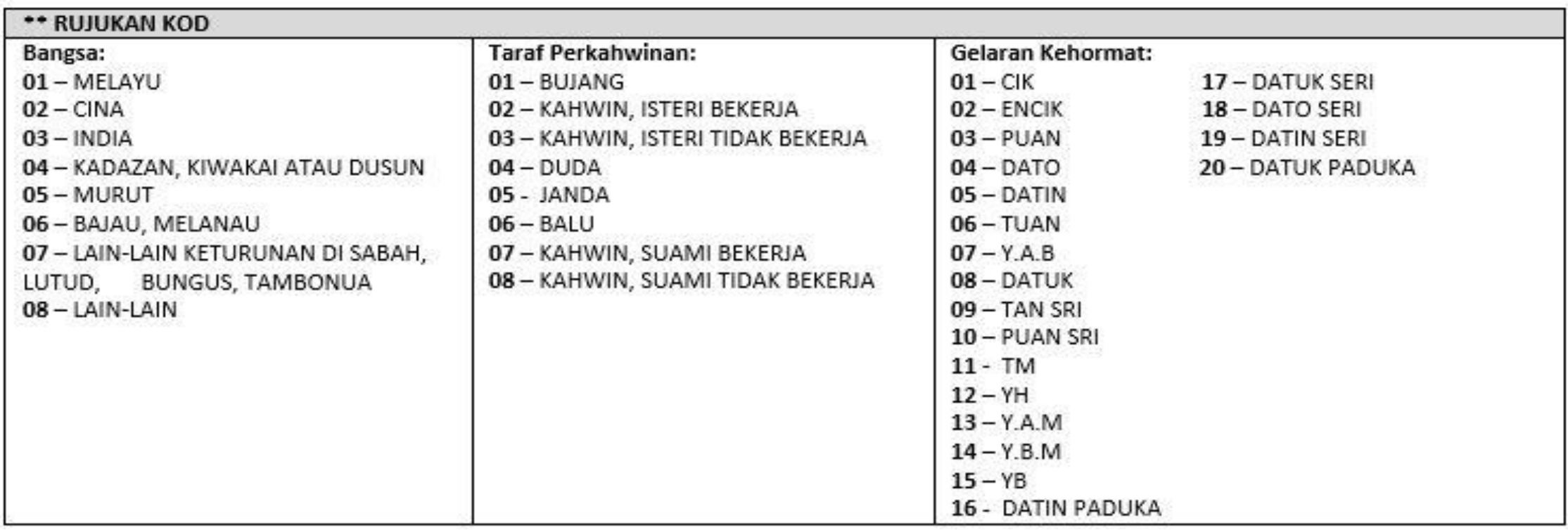

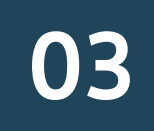

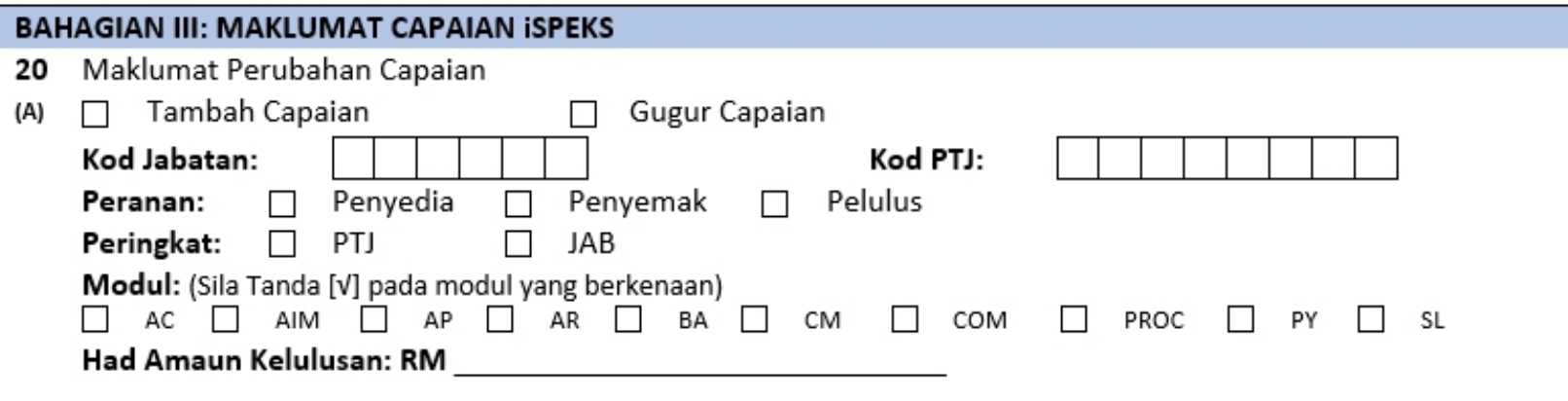

#### **MEDAN / MAKLUMAT KETERANGAN**

Tambah Capaian / Gugur Capaian

- Bagi permohonan baharu, tandakan Tambah Capaian sahaja.
- Bagi permohonan kemas kini profil, tandakan Tambah Capaian atau Gugur Capaian mengikut keperluan.
- Kod Jabatan & Kod PTJ **•** Masukkan Kod Jabatan dan Kod PTJ
- Peranan Tandakan Peranan (Pilih satu Peranan sahaja)
- Peringkat Tandakan Peringkat (Pilih satu Peringkat sahaja)
- Modul Tandakan semua Modul yang berkaitan.
- Had Amaun Kelulusan Masukkan Had Amaun Kelulusan bagi Penyemak dan Pelulus.
	- Rujuk SPANM Bil. 6 Tahun 2018 bagi julat nilai Had Amaun Kelulusan mengikut Gred Jawatan

\*\* Buat salinan muka surat ini sekiranya kotak Maklumat Capaian tidak mencukupi

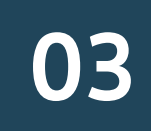

#### **CONTOH 1:**

Pengguna diberi capaian berikut:

**Jabatan:** 030000 **PTJ: 01000000 Peranan**: Penyedia **Peringkat**: PTJ **Modul**: AP & AR

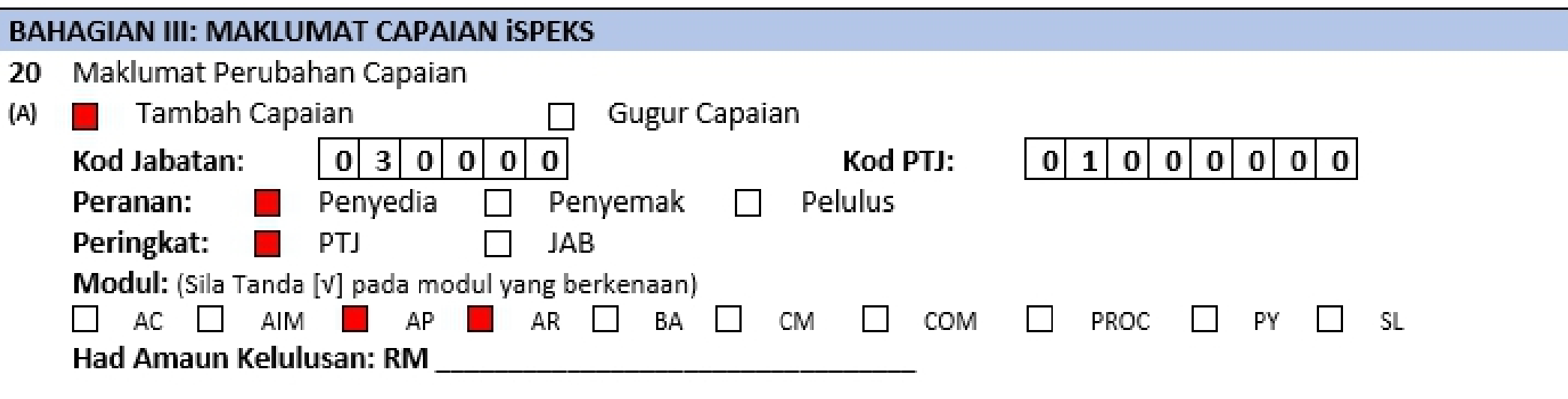

**Rujukan Jabatan & PTJ -**

**Jabatan:** 030000 - PEJABAT DAERAH DAN TANAH, DAERAH TIMUR LAUT **PTJ:** 01000000 - PEGAWAI DAERAH, DAERAH TIMUR LAUT

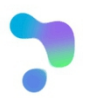

#### **CONTOH 2:**

Pengguna diberi capaian berikut:

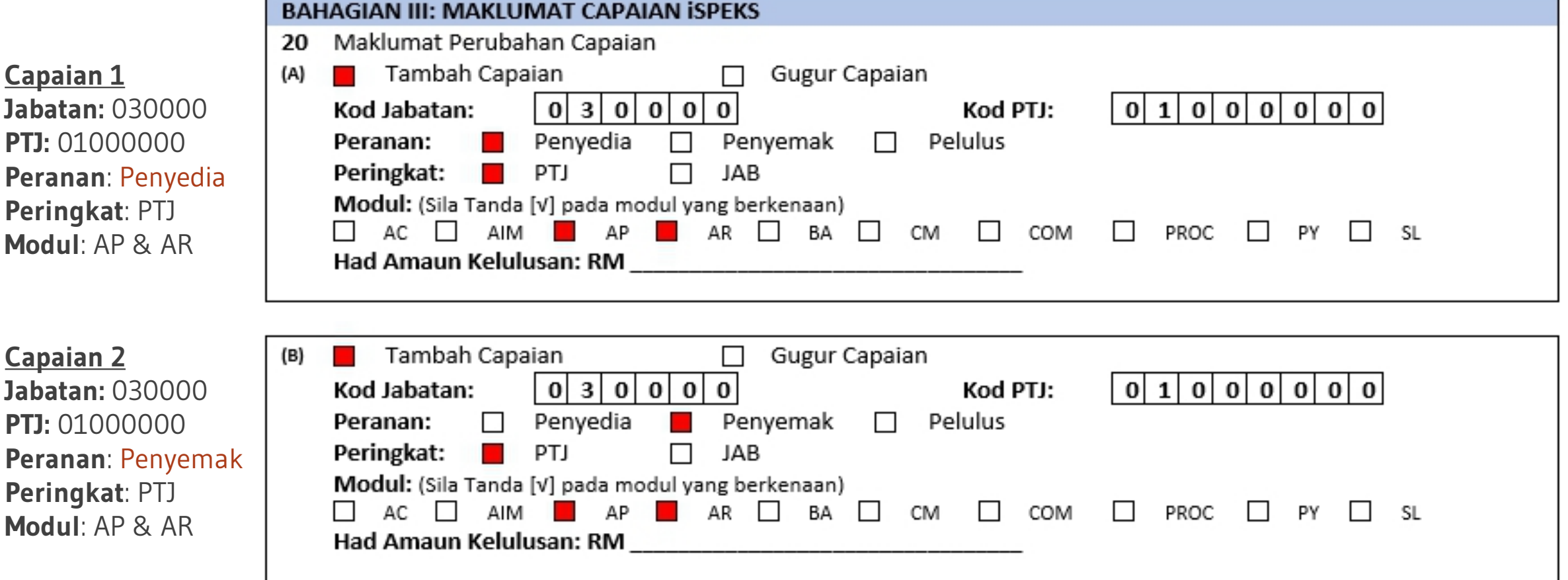

**Rujukan Jabatan & PTJ - Jabatan:** 030000 - PEJABAT DAERAH DAN TANAH, DAERAH TIMUR LAUT

**PTJ:** 01000000 - PEGAWAI DAERAH, DAERAH TIMUR LAUT

#### **CONTOH 3:**

Pengguna diberi capaian berikut:

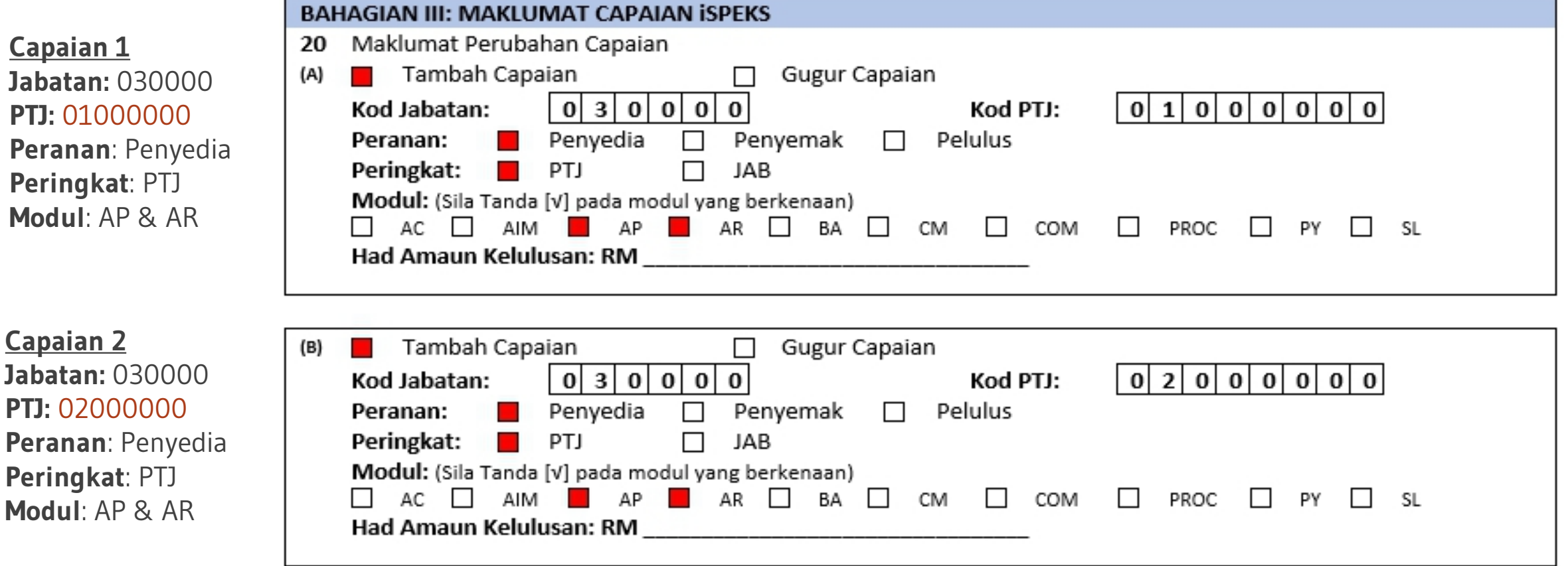

**Rujukan Jabatan & PTJ -**

**Jabatan:** 030000 - PEJABAT DAERAH DAN TANAH, DAERAH TIMUR LAUT PTJ A: 01000000 - PEGAWAI DAERAH, DAERAH TIMUR LAUT

**PTJ B:** 02000000 - PENTADBIR TANAH, DAERAH TIMUR LAUT

#### **CONTOH 4:**

Pengguna diberi capaian berikut:

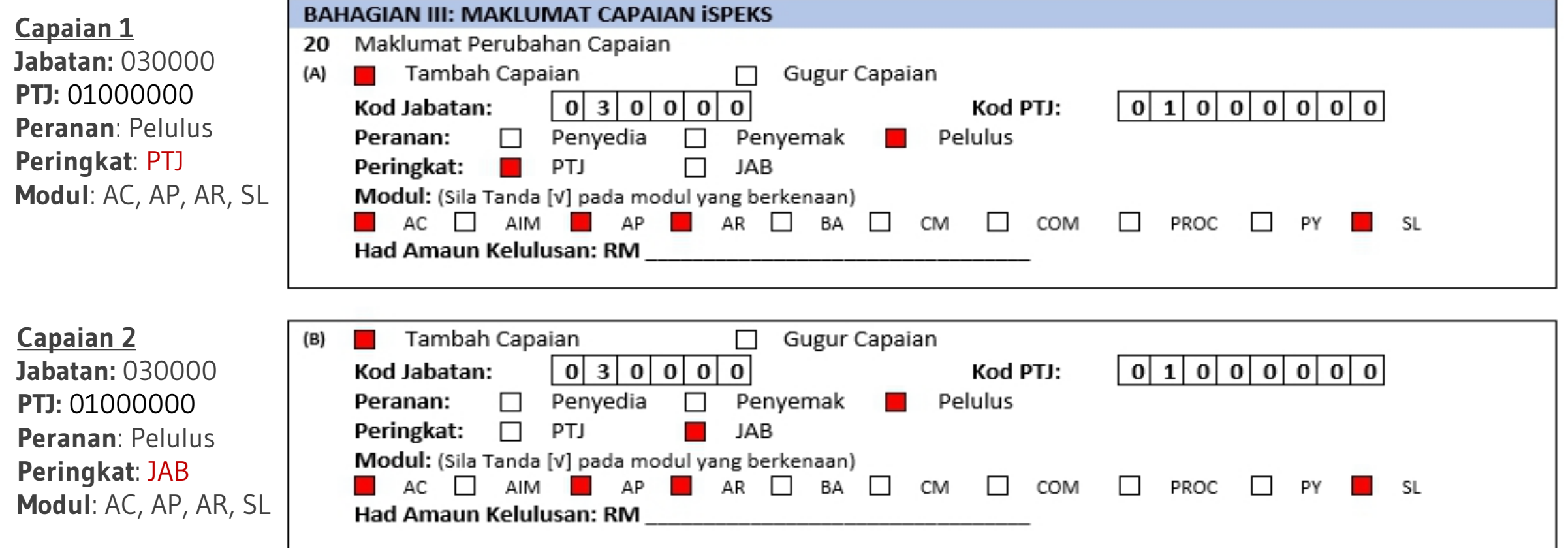

**Rujukan Jabatan & PTJ -**

**Jabatan:** 030000 - PEJABAT DAERAH DAN TANAH, DAERAH TIMUR LAUT **PTJ:** 01000000 - PEGAWAI DAERAH, DAERAH TIMUR LAUT

# **Panduan Borang Pentadbiran Pengguna iSPEKS**<br> **Perakuan Pengguna 04**

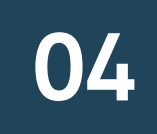

#### **BAHAGIAN IV: PERAKUAN PENGGUNA / PEMOHON**

- 21 Saya mengesahkan perkara-perkara berikut:
	- (a) Maklumat yang diberikan dalam borang ini adalah benar;
	- (b) Bertanggungjawab ke atas permohonan ini;
	- (c) Mematuhi Polisi dan Prosedur Pentadbiran dan Penggunaan iSPEKS; dan
	- (d) Mematuhi peraturan dan pekeliling tatacara kewangan Kerajaan.

n de la divididad de la caractería de la caractería de la caractería de la caractería de la caractería de la ca

Tandatangan Pengguna / Pemohon

Tarikh: I

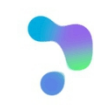

# **Panduan Borang Pentadbiran Pengguna iSPEKS**<br> **Pengesahan Jabatan 05**

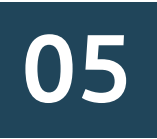

#### BAHAGIAN V: PENGESAHAN DAN KELULUSAN PEGAWAI PENGAWAL/KETUA JABATAN/PEMEGANG WARAN **PERUNTUKAN**

\*Saya mengesahkan permohonan ini Diluluskan / Tidak Diluluskan. 22

Saya juga mengesahkan permohonan ini dibuat selaras dengan kehendak Arahan Perbendaharaan (AP) 11, 53, 62, 79, 99, 101, 102 dan peraturan kewangan Kerajaan Negeri yang berkuatkuasa.

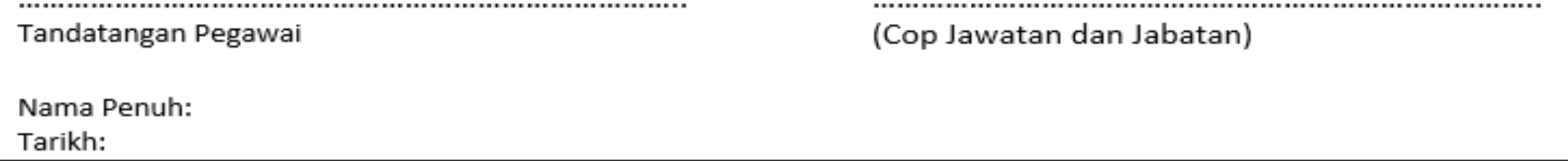

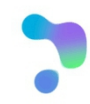

# **Panduan Borang Pentadbiran Pengguna iSPEKS**<br> **Pengesahan Bendahari**

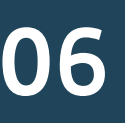

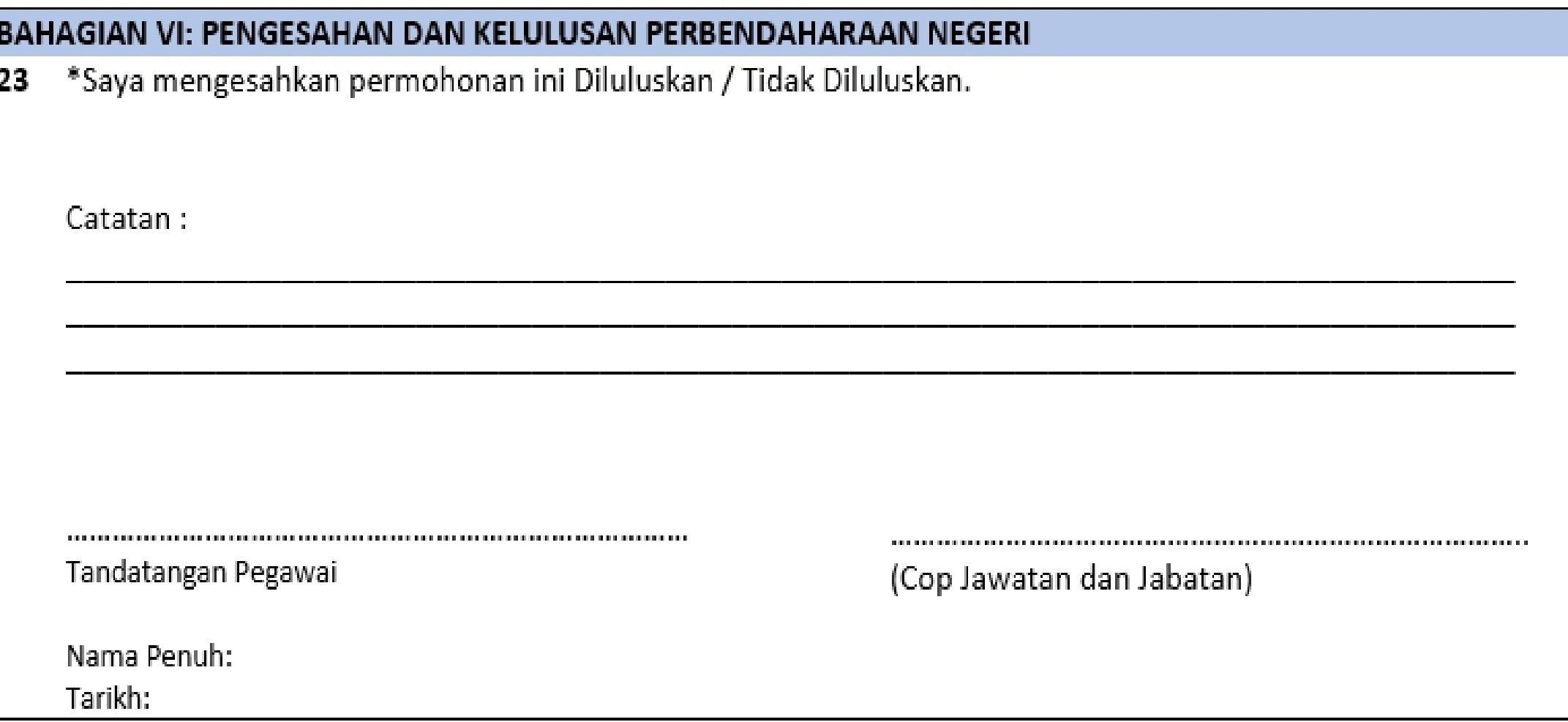

# **Kunci Masuk di iSPEKS**

#### **BAHAGIAN VII: PENDAFTARAN PENGGUNA DI ISPEKS**

24 Kunci Masuk oleh Pentadbir Sistem

Tandatangan Pentadbir Sistem

(Cop Jawatan dan Jabatan)

Nama Penuh: Tarikh:

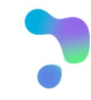

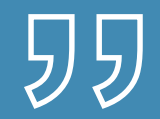

# PANDUAN MODUL

## Modul SPEKS vs iSPEKS

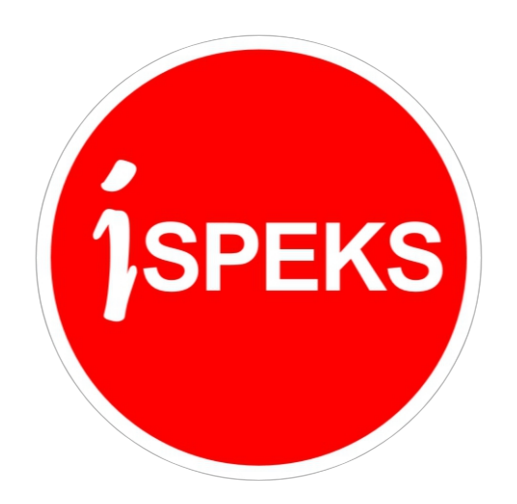

#### SPEKS VS iSPEKS Senarai Modul

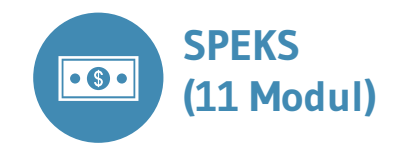

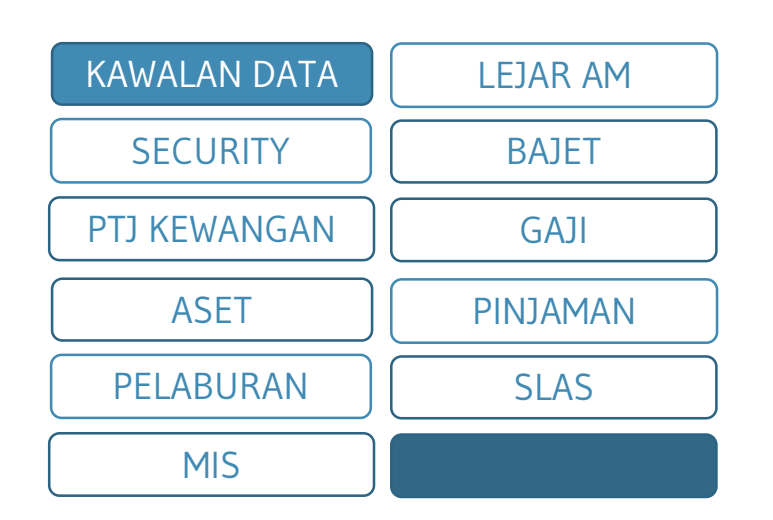

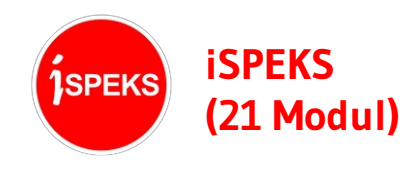

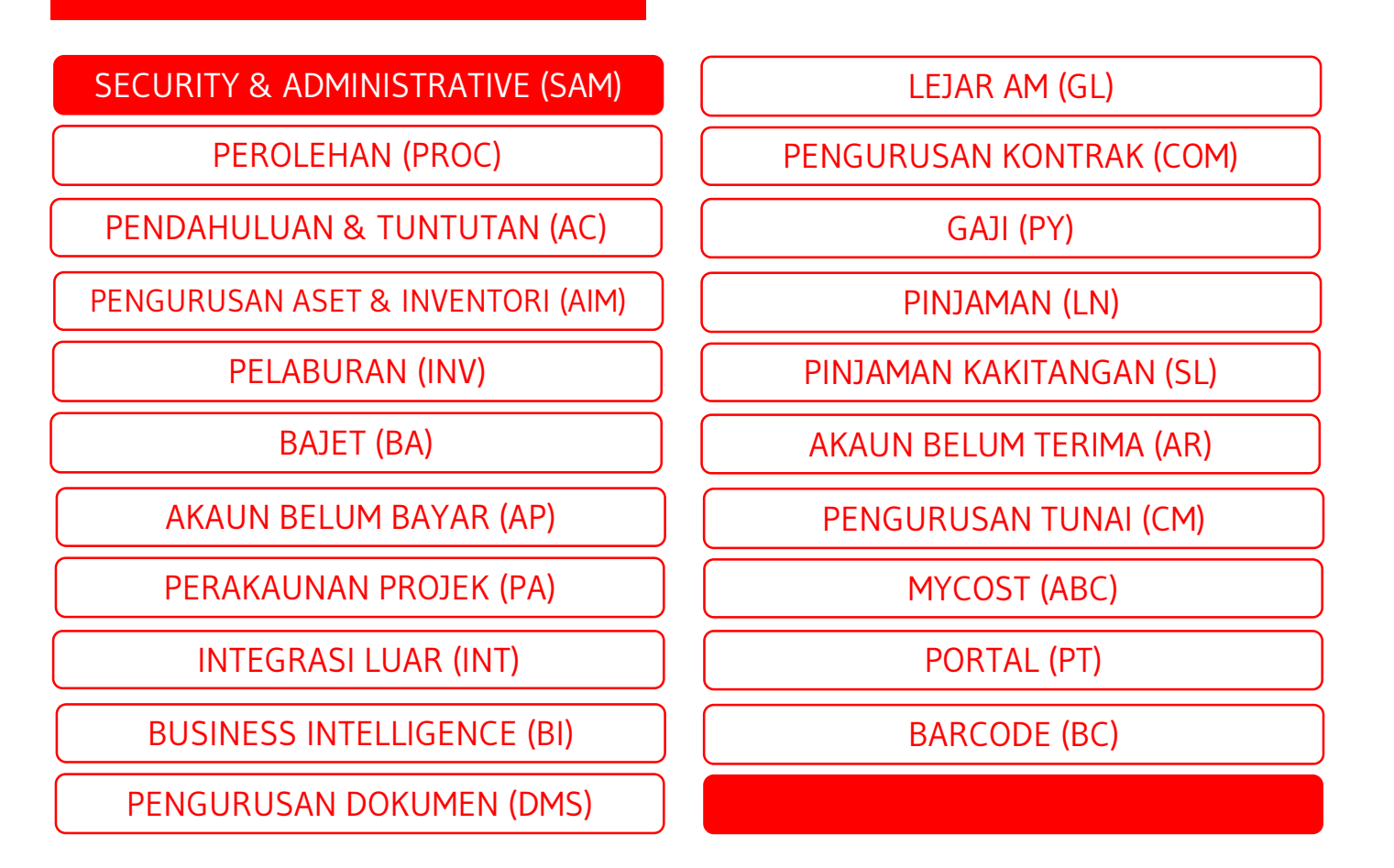

#### SPEKS VS iSPEKS Panduan Akses Modul iSPEKS

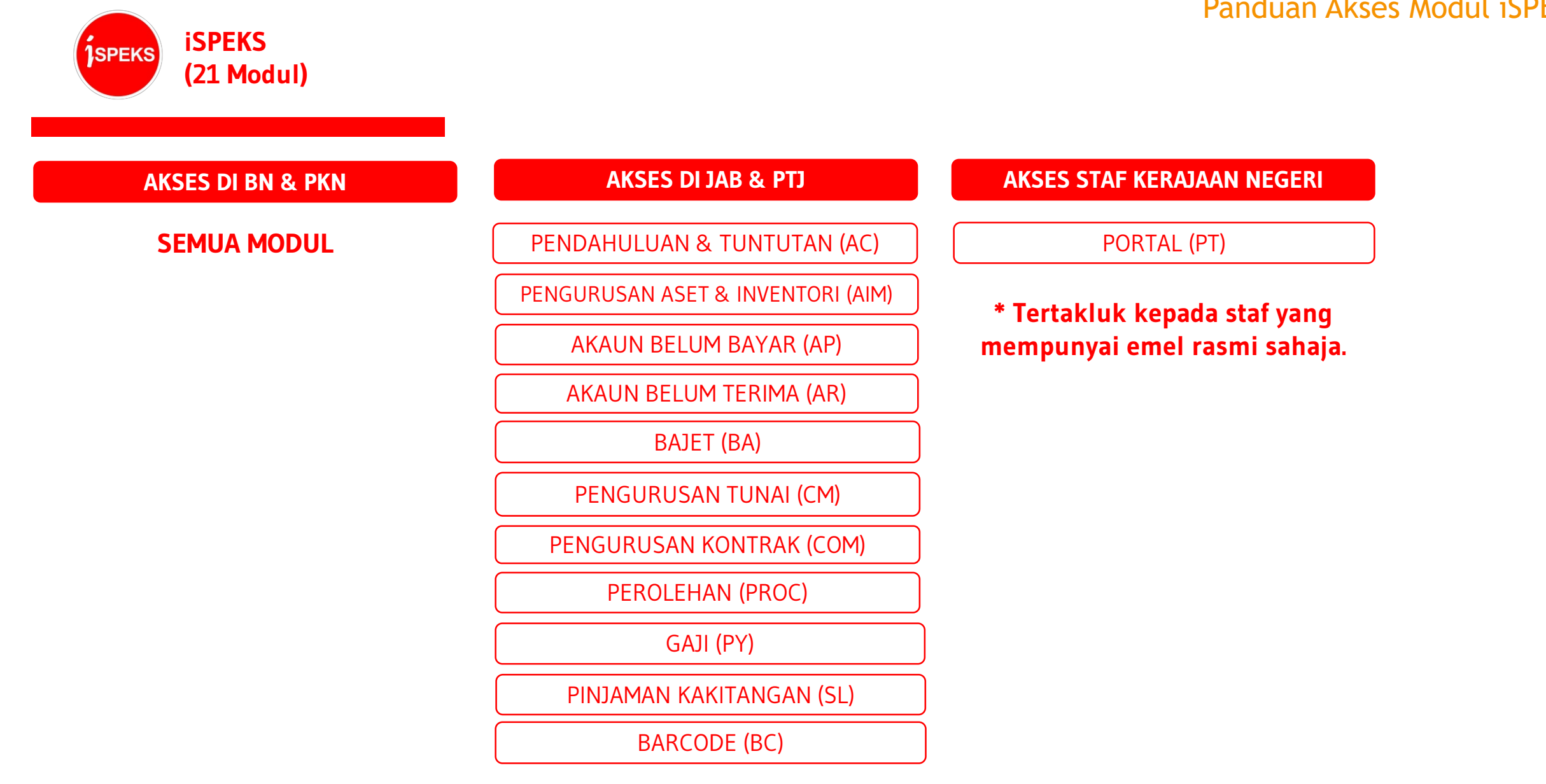

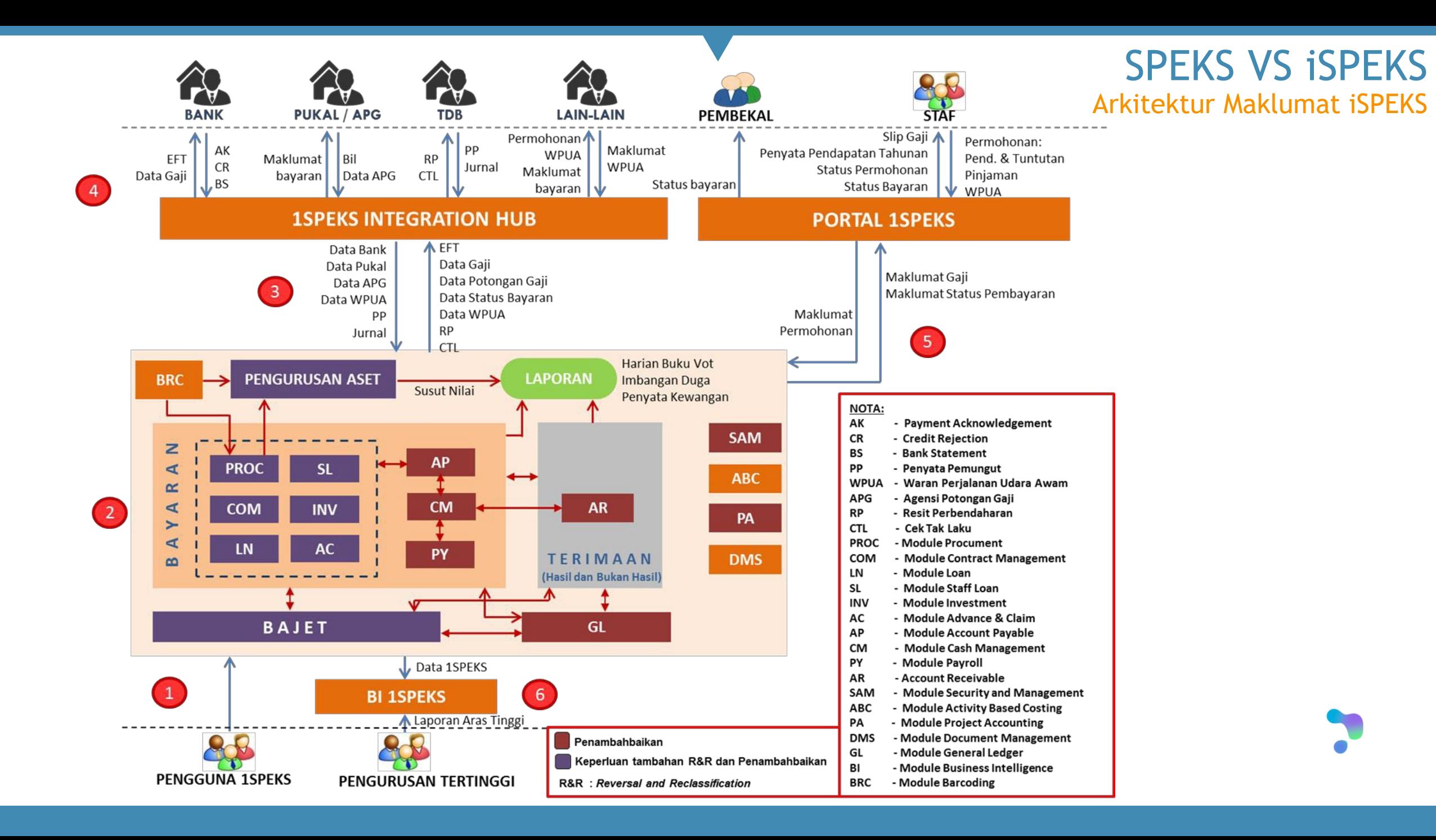

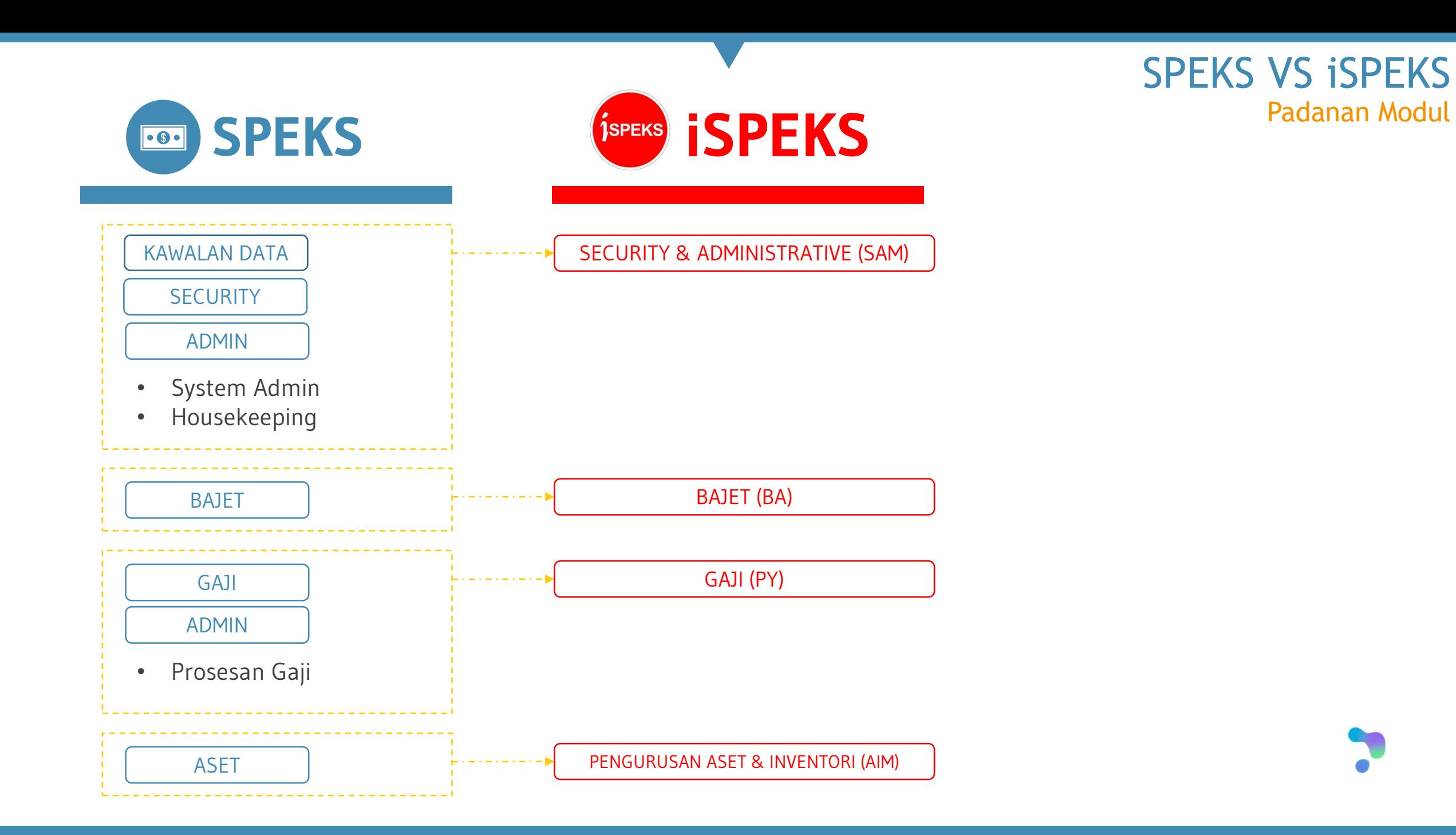

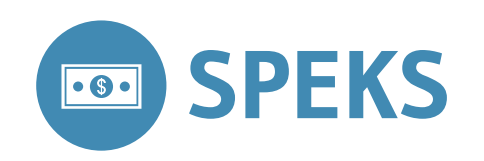

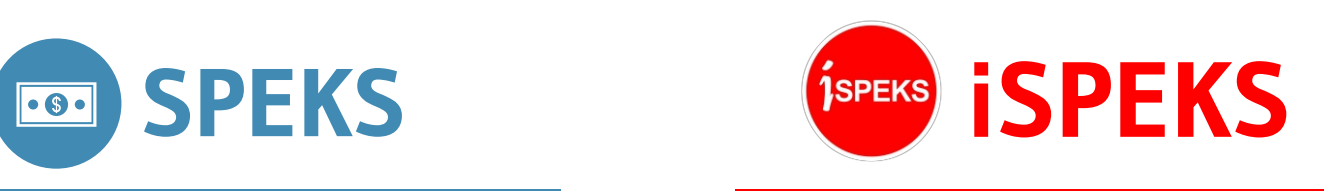

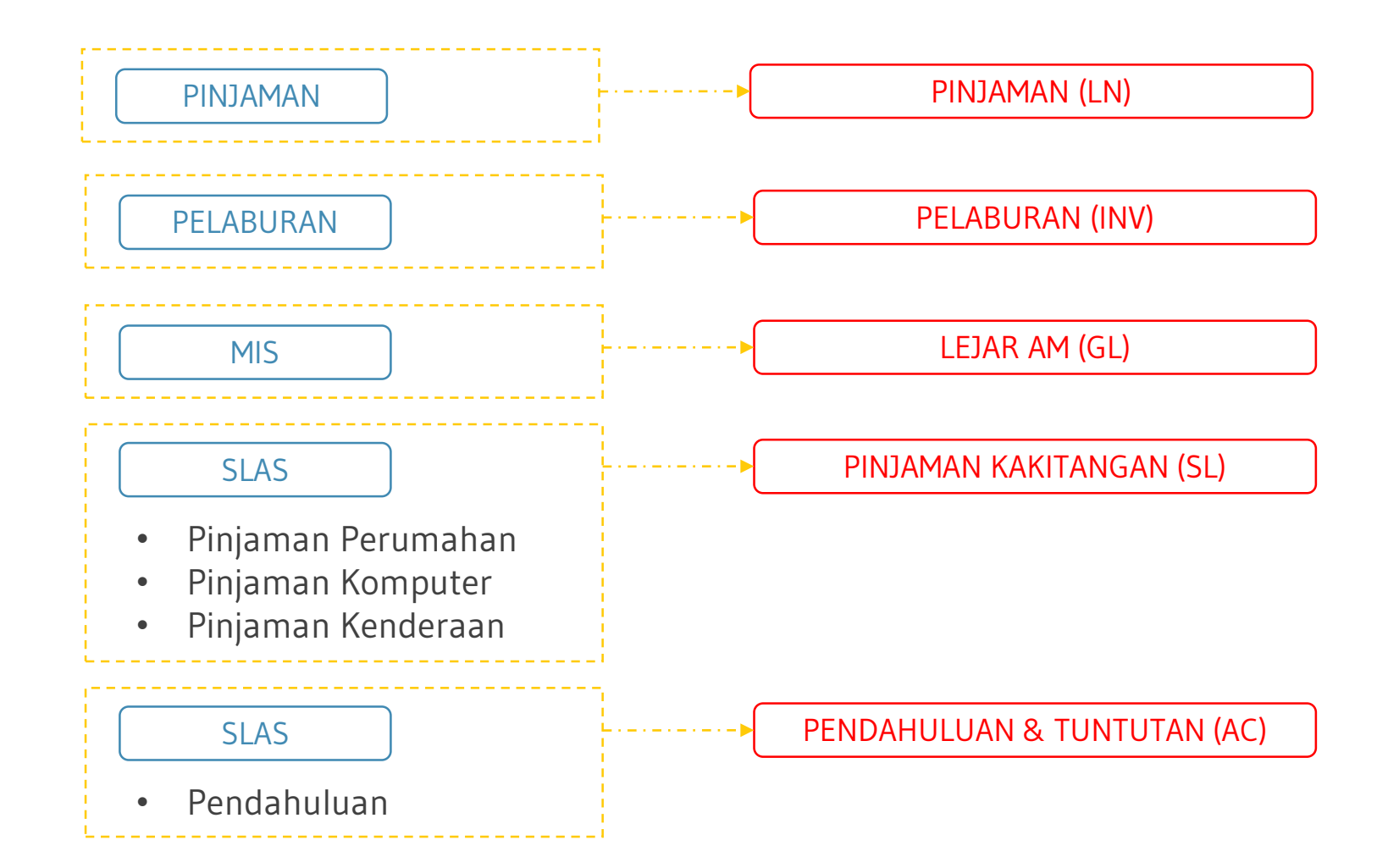

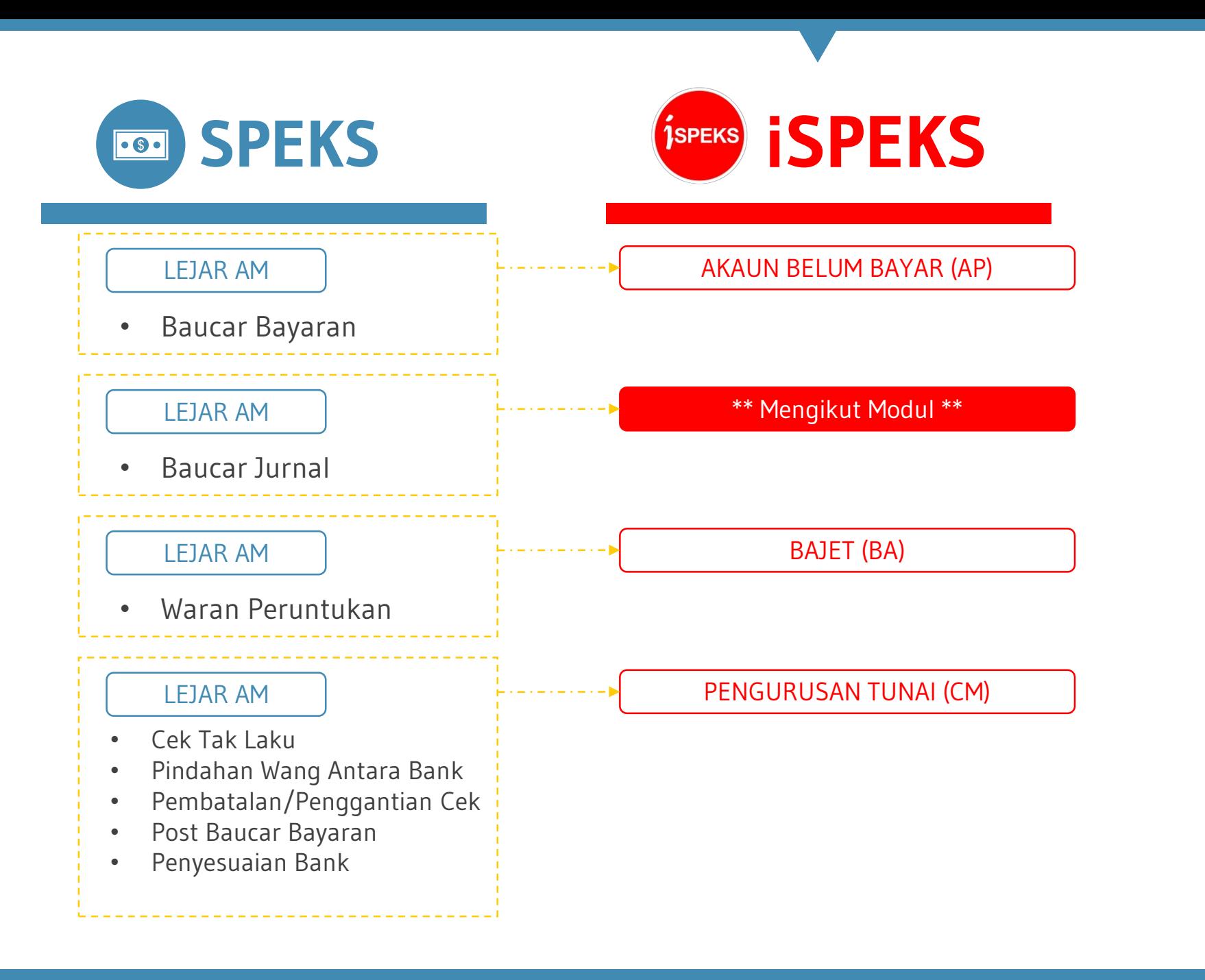

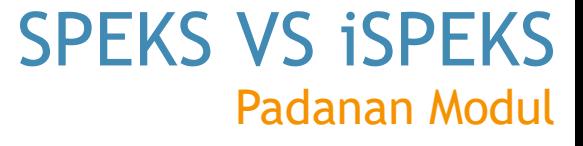

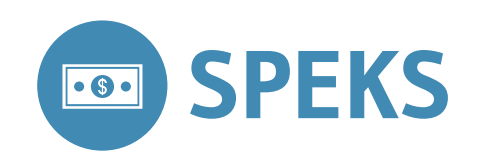

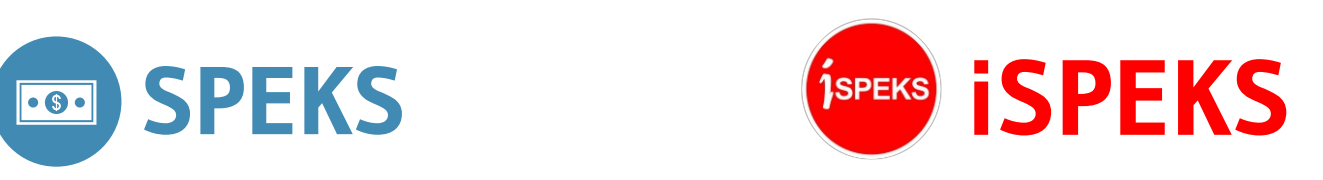

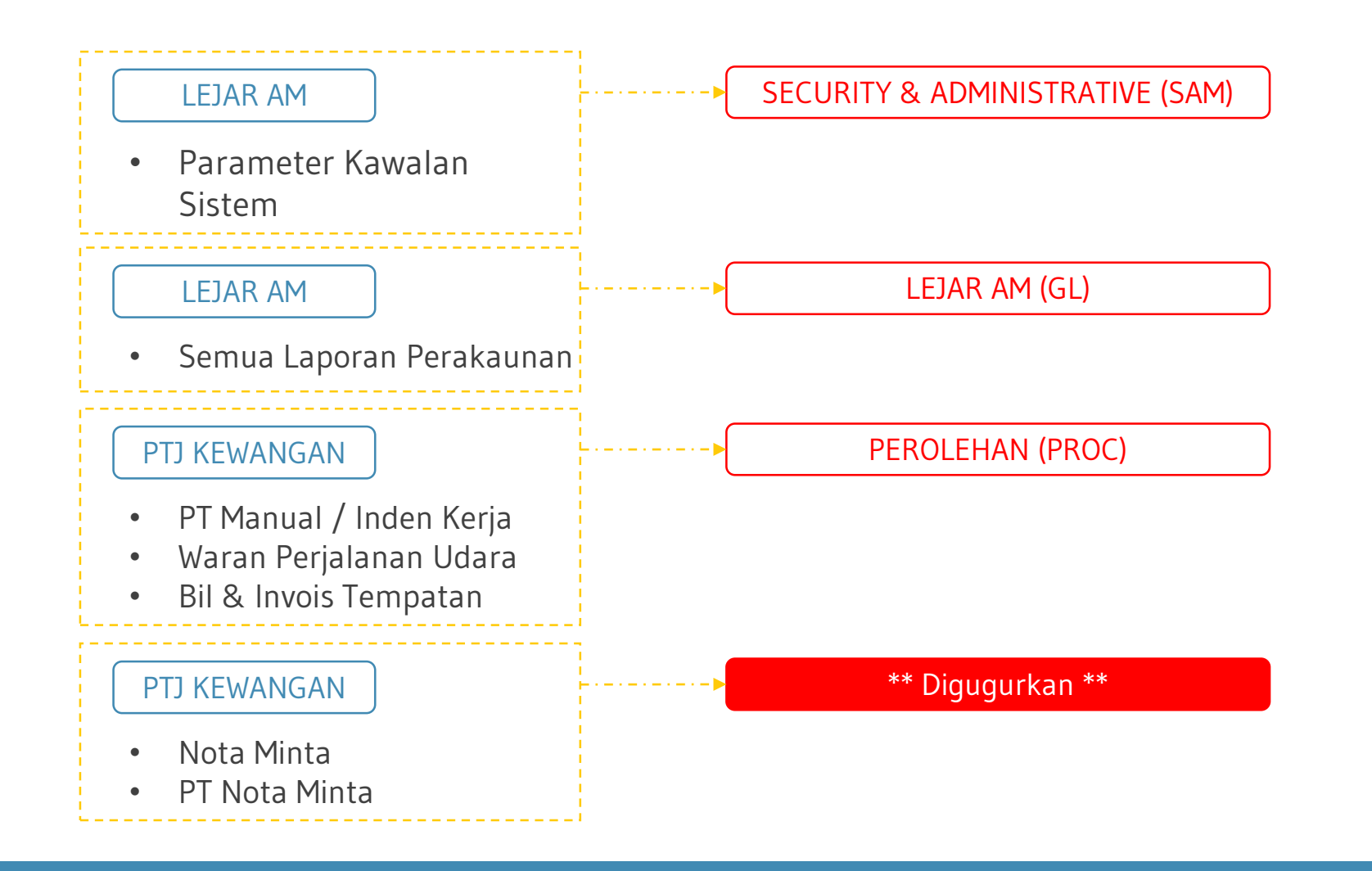

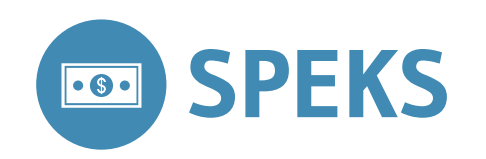

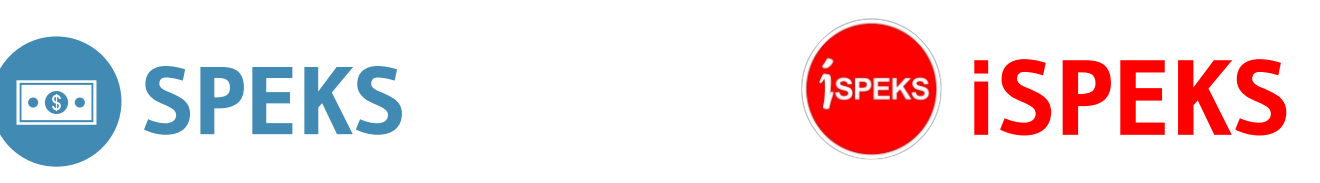

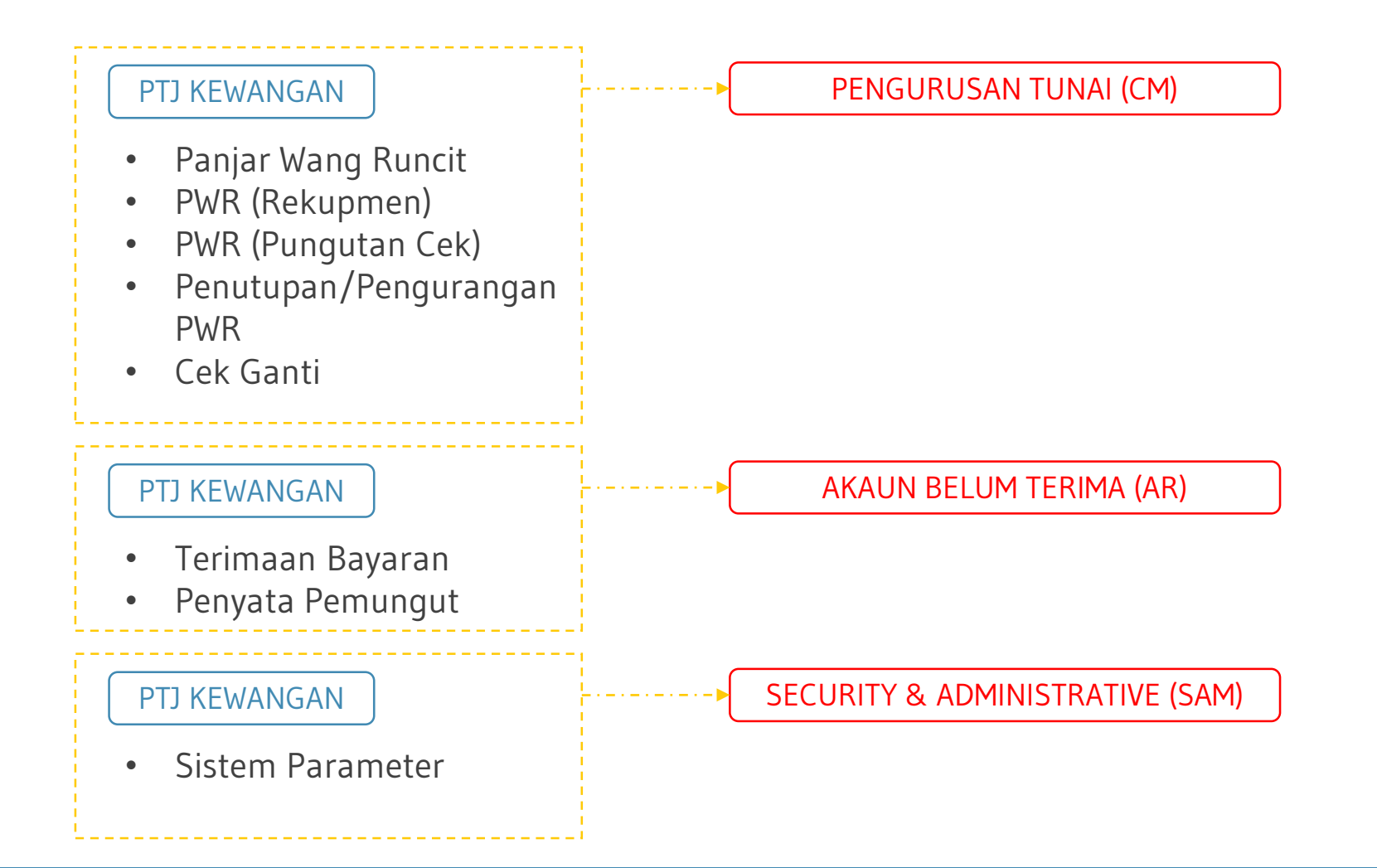

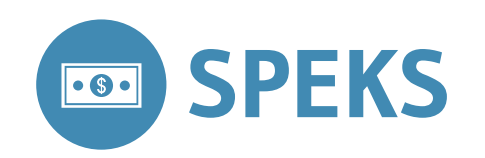

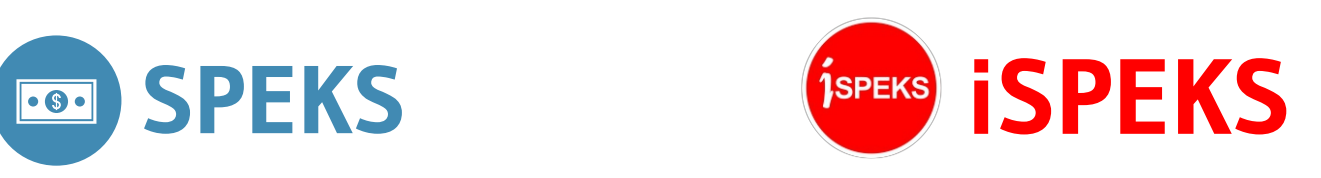

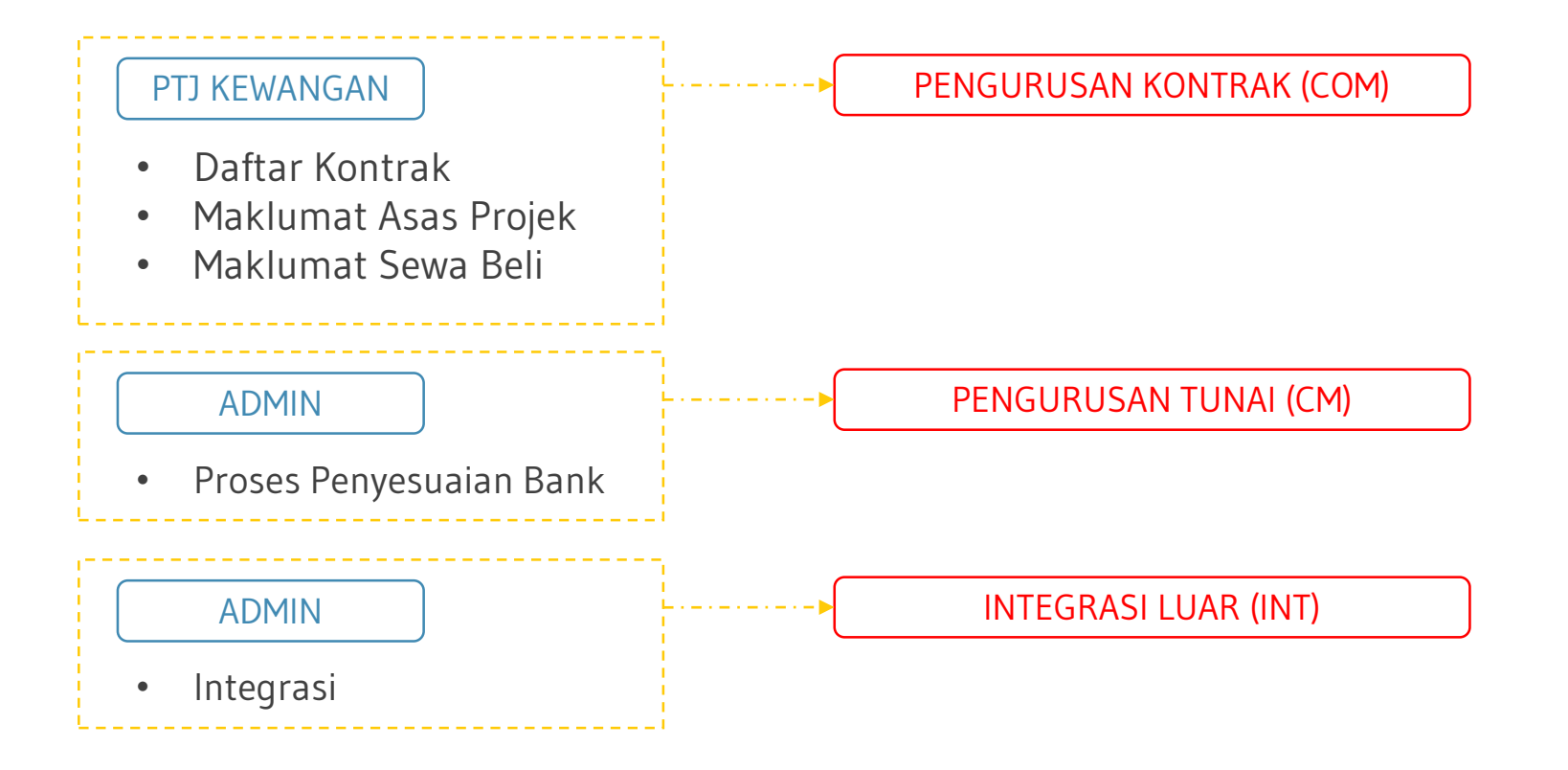

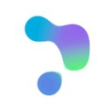

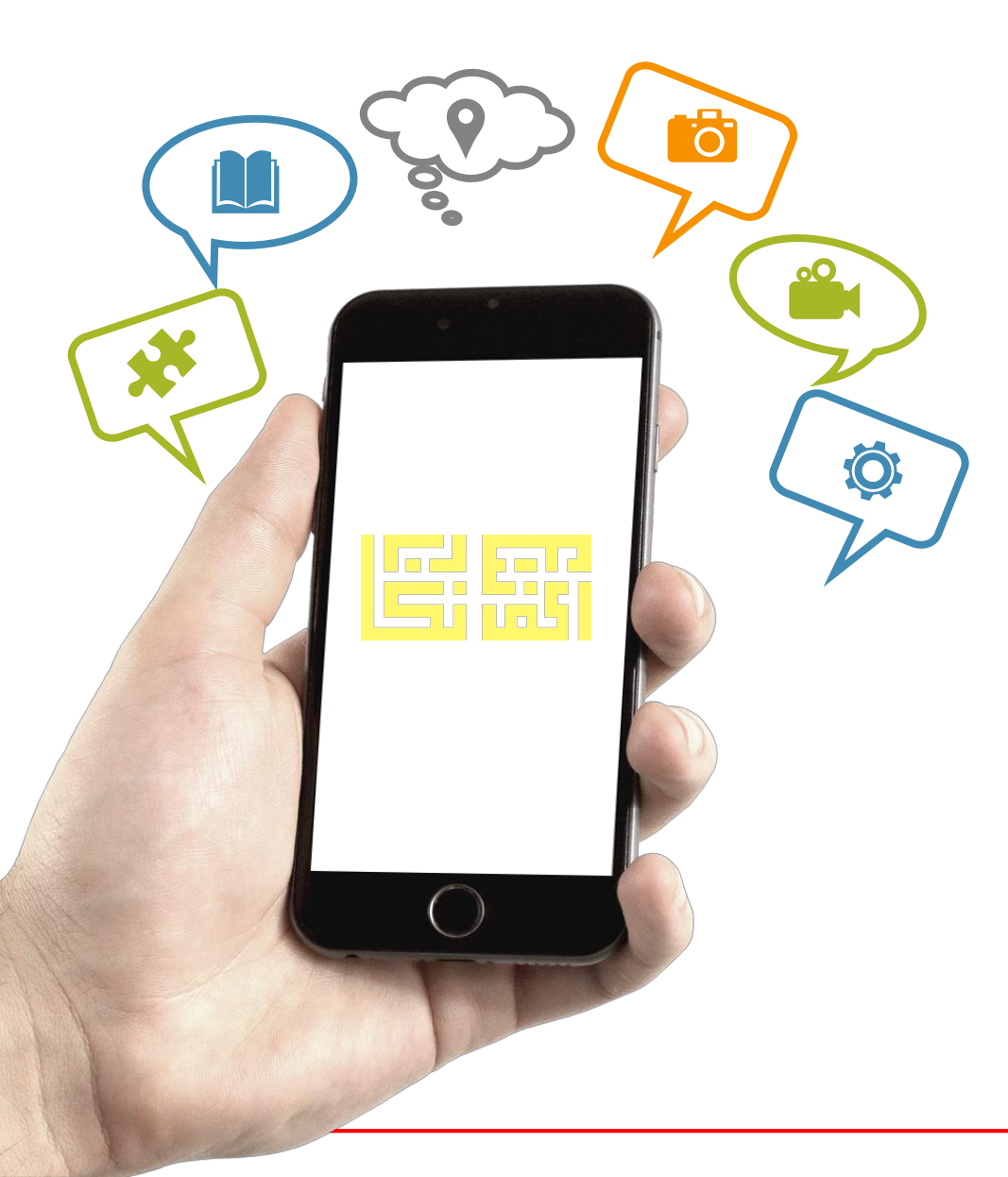

#### **"SEKIAN TERIMA KASIH"**

**Pertanyaan Lanjut**

**Mohammad Zulhilmi B. Ahmad Hisham (zulhilmi.hisham@anm.gov.my | 03-88869607)**

**Muhammad Azhar Fairuzz Hiloh (azhar@anm.gov.my | 03-88869849)**

**Seksyen Teknologi Maklumat Bahagian Khidmat Perunding Jabatan Akauntan Negara Malaysia**

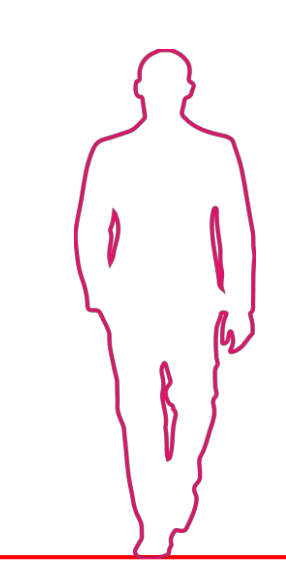